# **Department of Electrical & Electronic Engineering Imperial College London**

# **EE2 Circuits & Systems**

## **Lab 1 – Amplification**

### **Introduction**

In this laboratory experiment, you will refresh your memory on operational amplifiers (op-amps) and their limitations when used as an amplifier for electrical signals. By the end of this Lab, you should be able to:

- demonstrate the limitation of output impedance of a signal generator;
- implement an amplifier that works with a single power supply of +5V;
- explain how to overcome the limitation of using only a single power rail;
- explain why if the gain is too high, you need multiple stages of amplification;
- design and build both inverting and non-inverting amplifiers.
- build an amplifier for a microphone signal.
- build an audio amplifer that can drive a 8 ohm speaker

#### **Important Tips**

Building complex circuits on the breadboard Is not easy and is very prone to errors. You will save a lot of time by following tips below:

- 1) **Connect with single-core wire** You can obtain from the Lab four 1m long single-core wires in different colours. Use this to connect circuits on the breadboard instead of using the Male-to-Male wires. Observe colour coding: RED for 5V, BLUE for GND, the other colours for signals. You are provided with a wire stripper for this purpose.
- 2) **Loosen the contact on breadboard**  if you are the first person to use this new breadboard. The contacts can be difficult to receive the connecting wire. Use a M-M wire to loosen the contact will make your job much easier. If you are NOT the first person to use the breadboard, beware that the contact may be too loose!
- 3) **Use a pair of pliers for insertion** If you have a pair of long nose pliers, grip the end of a component or a wire, and insert it into the contact hole vertically.
- 4) **Draw the layout of circuit before building** It is difficult to spot mistakes after you have inserted the components into the breadboard. It is far easier if you first plan where the components go on a piece of paper, draw in the connection wires, and check this against the schematic (circuit) diagram. To check the correctness of your layout, you should check off each connection one by one against the schematic after you finish your construction.
- **5) Keep your build tidy and compact**  Wires should not be much longer than needed and your circuits should be reasonably compact so that you have room for future labs.

# **Task 1: Check the Waveform Generator (WG) on the Keysight Scope**

The Keysight Scope comes with an in-built waveform generator (WG) which will be used to provide signal source for this experiment. This task is designed for you to explore its capabilities and limitations.

- Set up the WG to output a 1kHz sinewave with 2V amplitude and 0V offset. Measure this using the scope and the multimeter.
- Connect the WG output using the BNC-clip cable provided to a resistor load on the breadboard as shown below.
- Measure the voltage VG with the multimeter for  $R_L$  values of 100, 1k and infinite (i.e. opern circuit).

**What conclusion can you draw about the source impedance of the WG of the Keysight Scope? Confirm this with the manual of the Keysight Scope EDUX1002G (see course webpage).**

## **Task 2 – Unity Gain Amplifier**

For task 2, you will need: a MCP6002 dual operational amplifiers chip, a 0.1uF capacitor a 220 $\Omega$ and three 200 $k\Omega$  resistors. If any of these components are missing, just help yourself to them in the Level 1 Electronics Lab component rack. No need to ask anyone.

To mitigate the observed loading effect on the WG output, you will now build a unity gain amplifier to isolate the signal source from the output load.

### **Step 1: Install the chip and 0.1uF decoupling capacitor**

Plug into the breadboard the MCP6002 chip and connect the  $V_{DD}$  (pin 8) and  $V_{SS}$  (pin 4) of the chip to 5V and GND respectively. Note that the chip has a notch and a small indentation on the packaging. The pin closest to the indentation is Pin 1.

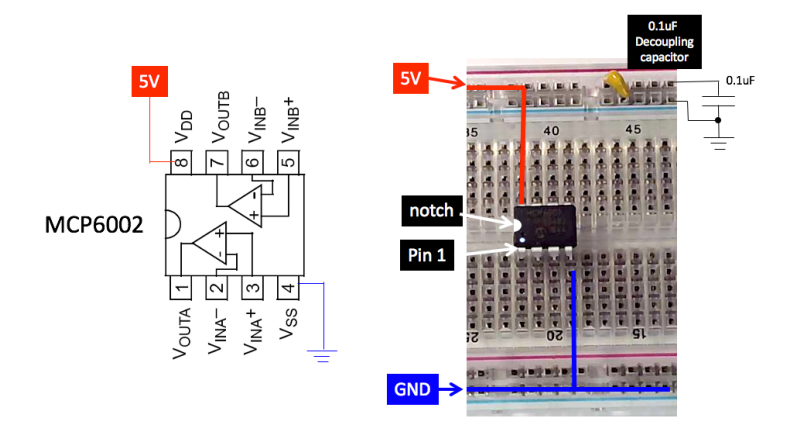

Insert a 0.1uF capacitor across the 5V and the GND rail as shown. This is called a "**decoupling capacitor**". It's function is to provide a very low impedance path for high frequency signals that somehow got onto the 5V power supply rail.

## **YOU MUST ALWAYS DECOUPLE THE POWER SUPPLY IN ANY ELECTRONIC SYSTEMS. IF YOU DO NOT, THE CIRCUIT MAY GO INTO OSCILLATION. You should also use the bench power supply as your 5V power source.**

### **Step 2: Build a unity gain non-inverting buffer/amplifier**

Construct the following circuit on the breadboard. You have already connected power and ground in Step 1. Add the 200k $\Omega$  resistors and connect the 10kHz signal from WG to V<sub>INA+</sub> (pin 3). Note that the amplitude of the sine wave is 0.5V and the offset is 1V.

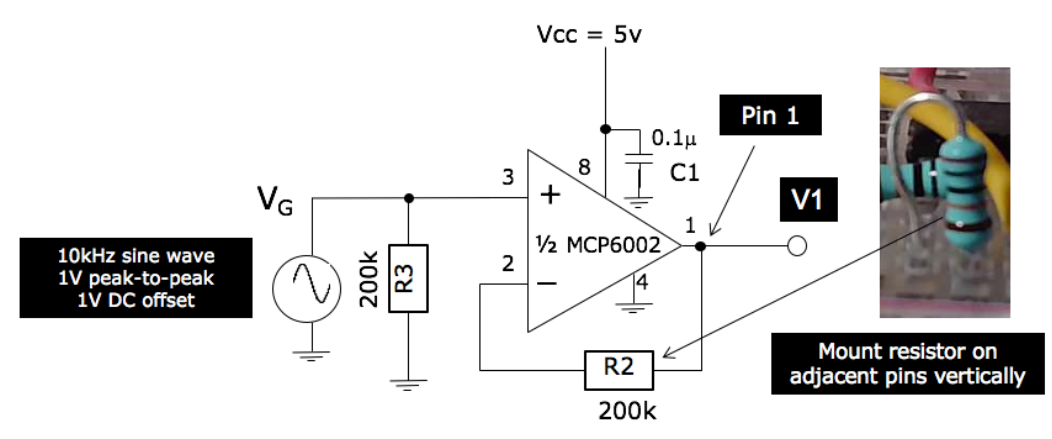

Now attached a 220 $\Omega$  resistor to Vo and comment on the loading effect with and without this op-amp.

Before you leave Task 2, please show your breadboard circuit to a member of staff or a GTA, who will give you some feedback on the quality of your constructed circuit. Your ability to construct neat, tidy and good quality circuit on the breadboard is not only a learning outcome, it will also save you time and effort in the long run.

#### **Task 3: Amplification with a gain of 4**

**Step 1 (Failed attempt to amplify by a gain of 4):** For this task, you need to use an additional 68k $\Omega$  resistor. Remove the 200 $\Omega$  resistor at V<sub>1</sub>. Add the resistor R1 to the circuit as shown below (shown in RED). Show that the expected gain of this amplifier is approximately 4.

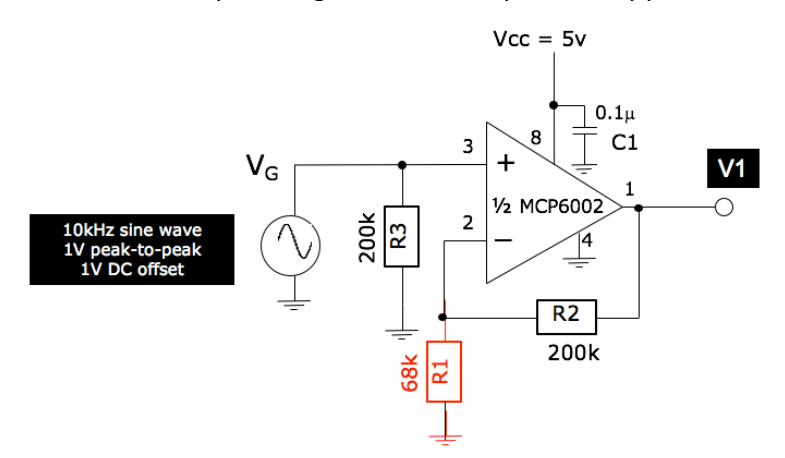

With the applied sine wave signal, measure the output  $V_1$  on the PicoScope. Record the waveform of V<sub>1</sub>. What is the problem with this amplifier? Why does this happen and how **might you fix this?**

**Step 2**: To fix the problem identified in Step 1, modify your previous circuit by adding a 1uF ceramic capacitor and a 10uF electrolytic capacitor as shown below. Measure  $V_1$  on the PicoScope and verify that the amplifier now provides a gain of 4 for the 10kHz sine wave.

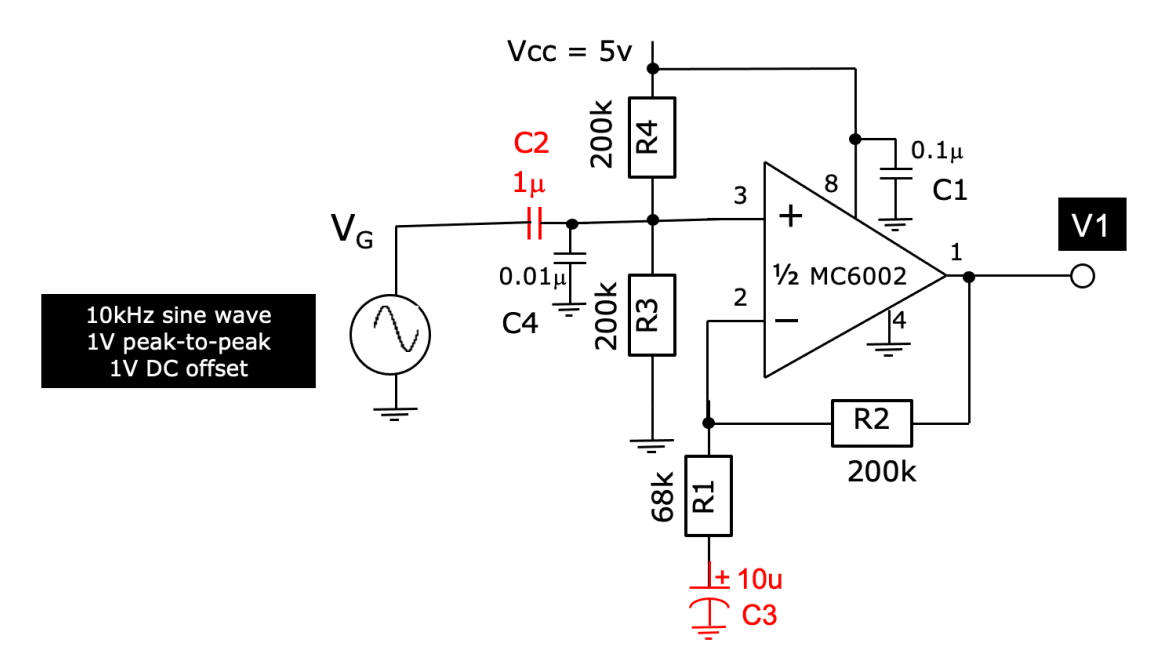

#### **Why do you need R3 and R4?**

**What is the gain of the amplifier for the DC offset and for the AC signal? Why do we need C2 and C3? What is the function of C4?**

### **Task 4: Improved amplifier with a better bias circuit**

Identify the AP431i voltage reference<sup>1</sup> (this looks like a 3 terminal transistor) and construct the circuit shown below. Download the datasheet for the AP431i voltage reference. **What is the output impedance of this voltage reference?** Measure the output voltage Vref.

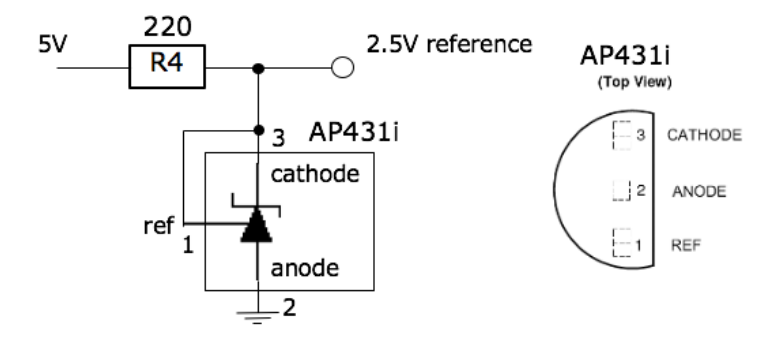

Modify the previous circuit by adding the 2.5V voltage reference as shown below, and verify that the gain of the amplifier is as expect. **Why is this circuit an improvement from the previous version?**

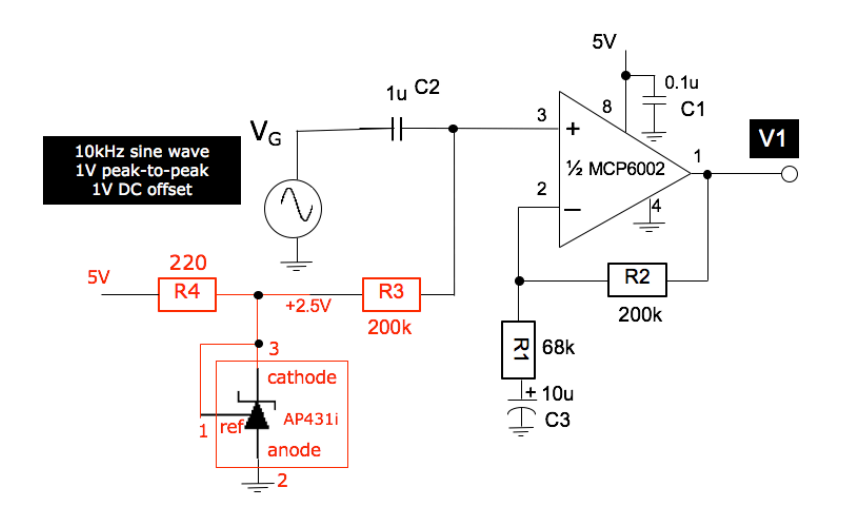

<sup>1</sup> AP431i voltage reference is a "clone" of the original TL431 voltage reference first introduced by Texas Instrument in 1977. It has become the de facto standard, low-cost, voltage reference device in industry used extensively in switched-mode power supply applications. For those who wants to learn and understand the inner workings of this device, see this wiki page: https://en.wikipedia.org/wiki/TL431.

## **Task 5: Gain-Bandwidth Product limitation – large Gain failure**

In this task, you will explore how the gain varies with signal frequency.

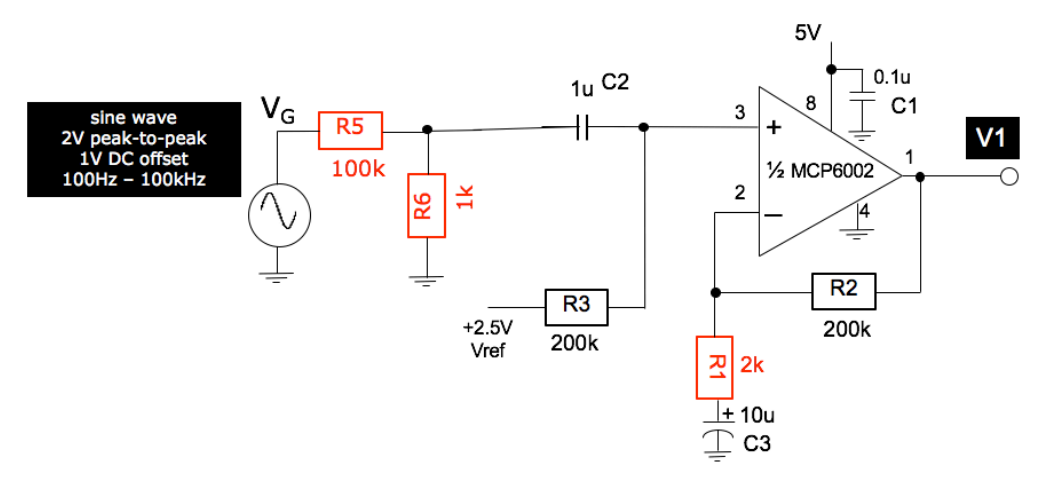

**Step 1**: Construct a voltage divider circuit with R5 and R6 as shown above. Generate a sine wave signal at 1kHz, 2Vpk-pk and 1Vdc offset. **What do you expect to see at the input of the op-amp (i.e. pin 3)?** 

**Step 2**: Replace R1 with a 2k resistor. **What is the expected gain of your amplifier now? Given the answer you provided in Step 1, what do you expect to see at the output of the op-amp V1?** Confirm your prediction with the PicoScope.

**Step 3:** Now vary the frequency from 100Hz to 100kHz in sensible steps and measure V1. Plot the gain of this amplifier (in dB) versus frequency. Explain the result with reference to MCP6002's open-loop frequency response from the datasheet and the notes.

#### **Task 6: Two stage amplifier for microphone signal**

We have established in the previous task that a single stage amplifier with a gain of 100 will not work with signals near or above 10kHz. To overcome this limitation, one can use two amplification stages. We will now build a 2-stage amplifier for audio signal produced by a microphone as shown below.

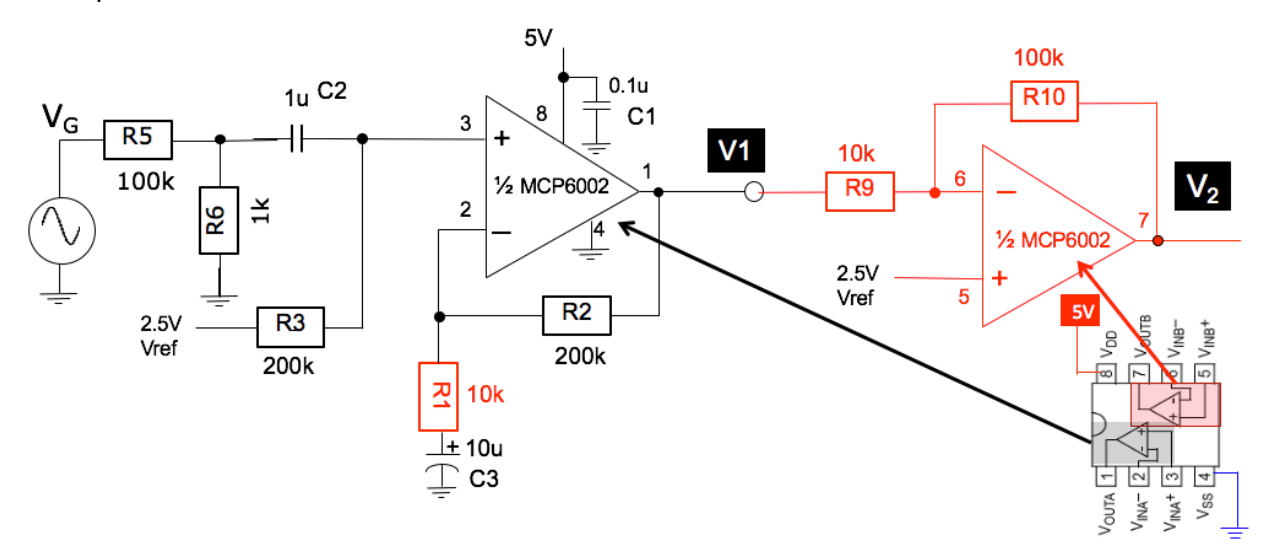

**Step 1:** Replace R1 with a 10k resistor. Use the second op-amp in the same package to construct the inverting amplifer and cascade your previous circuit (task 5). **What is the gain of stage one and stage two, and overall gain of the set up.** Verify this using the PicoScope and the WG.

**Step 2**: Use the microphone provided as the signal source instead of the WG of the PicoScope according to the circuit below. Add the 3.5mm audio jack as shown. You should be able to amplify live audio signal captured by the microphone listen to it using a earplug connected to the 3.5mm jack breakout board. **What is is purpose of R7 and C8 in this circuit?**

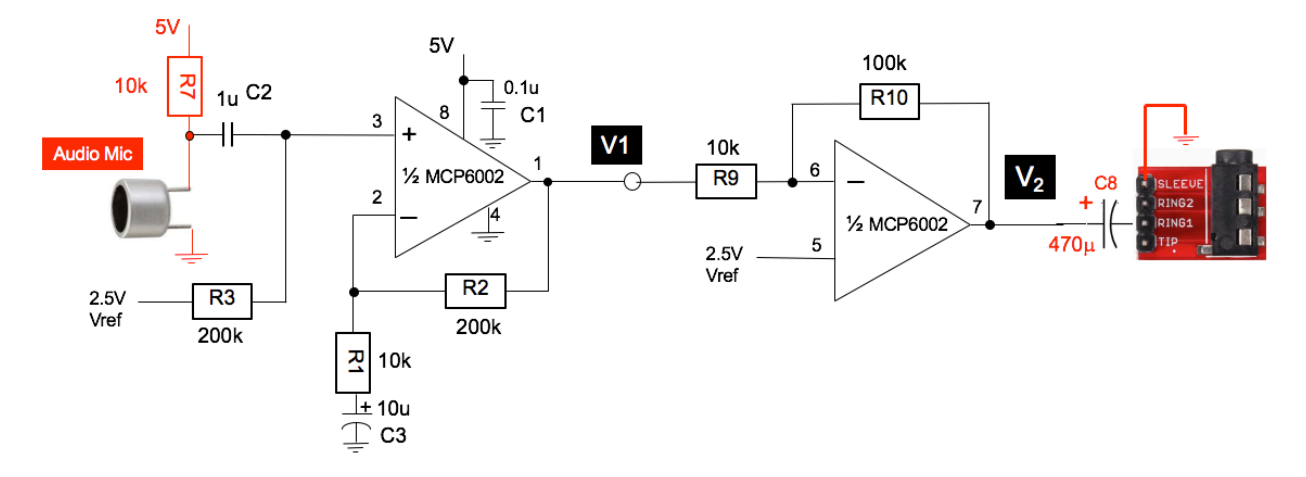

You will find in your Lab-in-a-Box there is an  $8\Omega$  speaker. Connect this to the op-amp output V2 via the series capacitor C8. **What do you expect will happen? Why?**

## **Task 7: Audio Amplifier**

To drive a speaker with such as low resistance load, an ordinary op-amp such as the MCP6002 will not work. You need a special type of amplifier called **an audio amplifier**. Build the following circuit and listen to the output sound from the speaker. The LM386 audio amplifier in this configuration has a gain of +20dB (x10) and can easily drive the 8 $\Omega$  speaker.

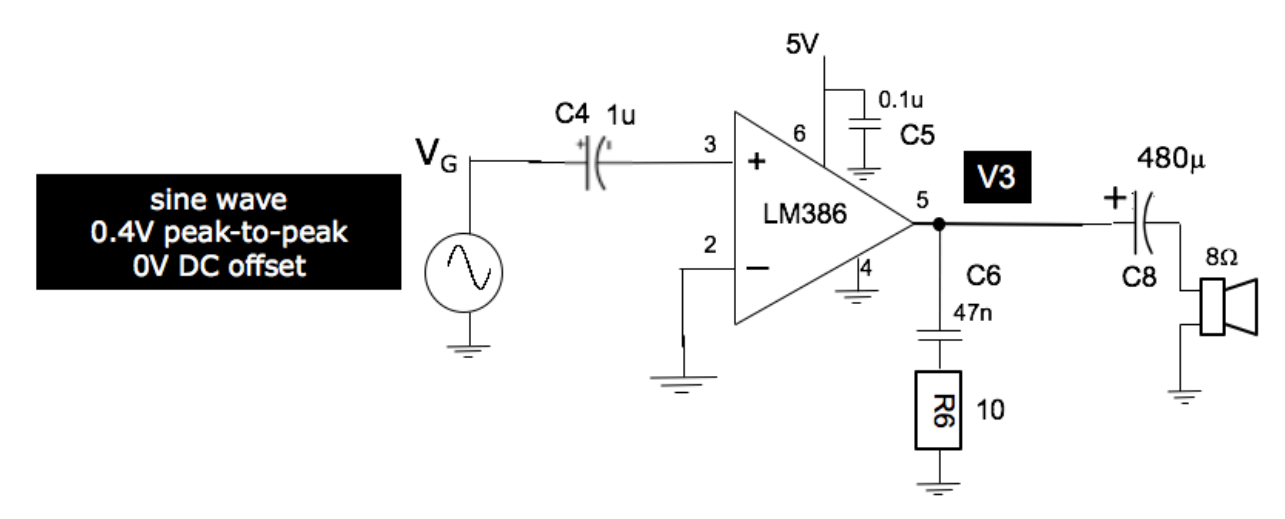

Instead of using the WG to generate sine wave signals, you can connect the input to the 3.5mm audio jack breakout board and supply the input signal using your phone via the 3.5mm audio cable provided. You now have a simple amplifier system that drives a speaker properly.

Congratulations! You have completed Lab 1. You should keep these circuits on the breadboard because you will be needing some of them later for future Labs.